# **CENTRO PAULA SOUZA FACULDADE DE TECNOLOGIA DE FRANCA "Dr. THOMAZ NOVELINO"**

# **TECNOLOGIA EM ANÁLISE E DESENVOLVIMENTO DE SISTEMAS**

# **VICTOR LOURENÇO FERREIRA**

# **DEVTOO**

Aplicativo para desenvolvedores

Trabalho de Graduação apresentado à Faculdade de Tecnologia de Franca - "Dr. Thomaz Novelino", como parte dos requisitos obrigatórios para obtenção do título de Tecnólogo em Análise e Desenvolvimento de Sistemas.

Orientador: Prof. Me. Antônio Clementino **Neto** 

**FRANCA/SP 2020**

Ficha catalográfica

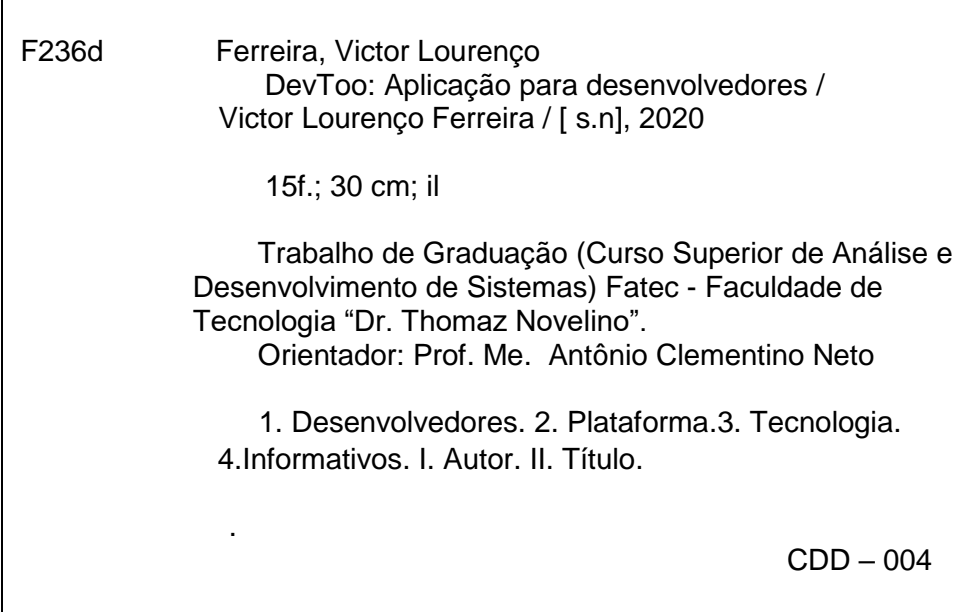

# **DEVTOO**

### **Victor Lourenço Ferreira<sup>1</sup>**

### **Resumo**

A aplicação *DevToo* foi desenvolvida para atender os usuários que buscam uma forma simples e rápida de consulta de informações sobre determinado assunto de tecnologia, permitindo que desenvolvedores novatos ou experientes possam contribuir, consultar informações e materiais educativos criados pelos próprios membros participantes desta comunidade. Os usuários registrados podem aproveitar os materiais publicados, tirar suas dúvidas sobre determinadas áreas de conhecimento e, se desejarem contribuir com os conteúdos educativos, podem publicar os seus próprios textos informativos e tutoriais para que todos da comunidade possam usufruir. Os participantes ainda contam com um painel de fácil navegação, onde permite a pesquisa sobre postagens relacionadas aos assuntos que interessam.

**Palavras-chave:** Conhecimento; Desenvolvedores; Informativos; Tecnologia;

## *Abstract*

*The DevToo application was developed to assist users who are looking for a simple and quick way to consult information on a certain technology subject, allowing novice or experienced developers to access, consult information and educational materials created by the participating members of this community. Registered users can take advantage of published materials, clear their doubts about certain areas of knowledge and, if they wish to contribute with educational content, they can publish their own informative texts and tutorials for everyone in the community to enjoy. Participants also have a navigation panel, where they can find posts related to the subjects that interest them.*

*Keywords: Developers; Knowledge; Informative; Technology;*

<sup>&</sup>lt;sup>1</sup> Graduando em Análise e Desenvolvimento de Sistemas pela Fatec Dr Thomaz Novelino -Franca/SP. Endereço eletrônico: victor.ferreira15@fatec.sp.gov.br

### **1 Introdução**

A medida em que a tecnologia avança, novos tipos de linguagens de programação, ferramentas e métodos de desenvolvimento vão surgindo para que os problemas e demandas atuais sejam resolvidos de formas mais eficazes. Consequentemente, a atualização de conhecimento dos desenvolvedores se tornou um item obrigatório para que acompanhem as demandas do mercado de trabalho. Portanto, com base nessa necessidade de buscar novas informações para estudo, surge a possibilidade para o desenvolvimento de uma aplicação que pode auxiliar, tanto desenvolvedores experientes quanto novatos, no compartilhamento de informações educativas com outras pessoas da mesma área de conhecimento, de acordo com a demanda e nível de cada usuário.

# **2 Levantamento de Requisitos**

# 2.1 Elicitação e especificação dos Requisitos

Foi realizado um levantamento utilizando um formulário enviado para desenvolvedores que já trabalham na área de tecnologia e que possuem experiência profissional. O questionário teve como objetivo levantar informações para a estruturação e funcionalidades da aplicação. Os entrevistados responderam três perguntas principais: Quais materiais de consulta para desenvolvimento já utilizaram, se participam de alguma comunidade de desenvolvedores e se já colaboraram com algum projeto ou material aberto para público.

A pesquisa realizada permitiu a identificação das ferramentas mais utilizadas pelos desenvolvedores que participaram na pesquisa. O *Stack Overflow* e a *DevMedia* foram as plataformas mais citadas pelos participantes e, portanto, foram utilizadas como base para a elaboração de um novo questionário. No novo formulário enviado aos participantes, foram feitas novas perguntas relacionadas ao visual, usabilidade e desempenho das duas plataformas.

Primeiro, os desenvolvedores precisaram apontar as características visuais ou recursos de usabilidade que consideraram mais importantes nas duas plataformas. Foi definido para que escolhessem no mínimo três características de cada aplicação. Após a listagem, foi solicitado para que, dentro da listagem realizada anteriormente, fosse escolhido um recurso de cada plataforma considerado o mais importante dentre todos.

O resultado da pesquisa mostrou que a maioria dos recursos listados foram a facilidade de encontrarem os assuntos que buscam nas plataformas, a velocidade de carregamento das páginas e a disposição dos elementos nas páginas. O projeto da aplicação *DevToo* utilizou como base os resultados obtidos para o desenho da estrutura visual da aplicação.

### 2.2 BPMN

O BPMN da Figura 1 apresenta o fluxo das funcionalidades e dos processos do sistema. O processo começa na área de login, sendo considerada a página inicial, onde é possível realizar o acesso da aplicação caso o usuário já tenha o cadastro ou redirecionar para o formulário onde um novo registro pode ser efetuado.

Dentro da aplicação, o usuário pode realizar postagens, que podem ser textos informativos, dúvidas ou comentários. Este processo segue o mesmo fluxo para a validação de dados e publicação do texto.

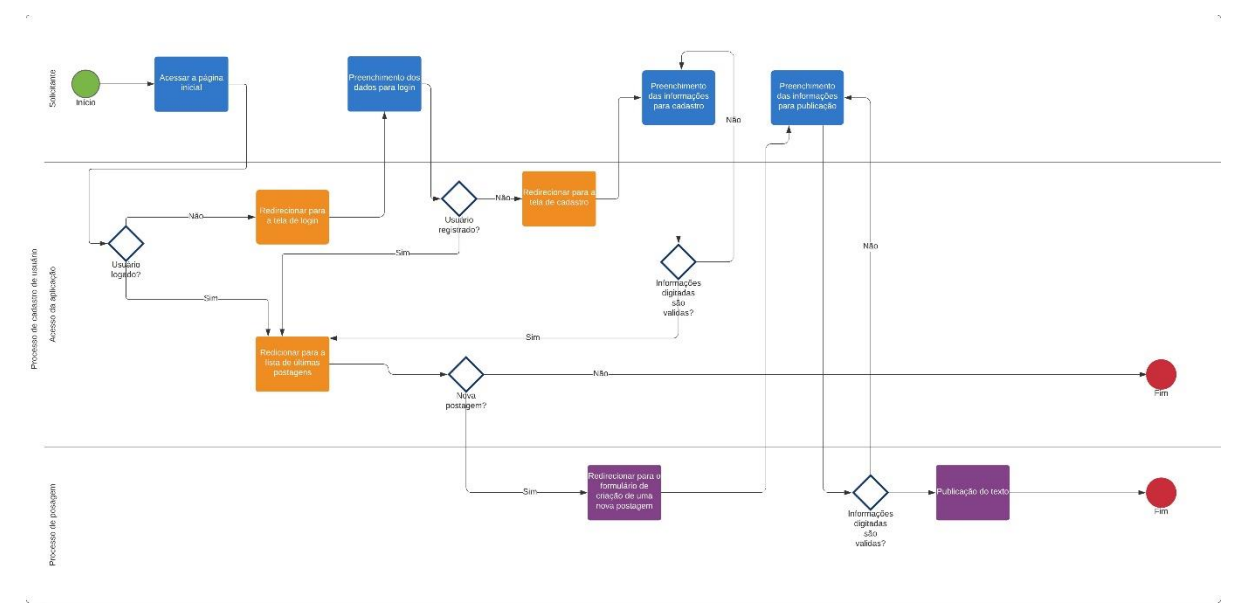

#### **Figura 1 –** BPMN da aplicação DevToo

**Fonte:** autor

# 2.3 Requisitos Funcionais

Os requisitos funcionais apresentados no Quadro 1 são as funcionalidades do sistema. Os requisitos definem o comportamento da aplicação e descreve as principais funções para cada processo listado.

| RF001 - Cadastro de usuários                                                                                                    | Categoria:<br>() Oculto<br>(X)Evidente  | Prioridade:<br>(X) Altíssima<br>$( )$ Alta<br>) Média              |  |  |  |
|----------------------------------------------------------------------------------------------------|-----------------------------------------|--------------------------------------------------------------------|--|--|--|
|                                                                                                    |                                         | Baixa                                                              |  |  |  |
| Descrição: O sistema deve realizar o cadastro de usuários, para permitir o acesso às demais<br>funcionalidades da aplicação, além de permitir a edição dos dados caso o usuário já esteja<br>cadastrado |                                         |                                                                    |  |  |  |
| <b>RF002 -</b><br>Busca<br>de<br>textos<br>publicados                                                                                                    | Categoria:<br>() Oculto<br>(X) Evidente | Prioridade:<br>(X) Altíssima<br>$( )$ Alta<br>() Média<br>Baixa    |  |  |  |
| Descrição: O sistema deve permitir a busca de textos publicados na plataforma, utilizando como<br>base as palavras-chaves inseridas pelo usuário ou os filtros selecionados.                            |                                         |                                                                    |  |  |  |
| RF003 - Publicação de textos                                                                                                    | Categoria:<br>() Oculto<br>(X) Evidente | Prioridade:<br>(X) Altíssima<br>()Alta<br>) Média<br>Baixa         |  |  |  |
| Descrição: O sistema deve permitir a publicação de textos, sendo eles tutoriais, informativos,<br>dúvidas ou comentários para outras publicações.                                                       |                                         |                                                                    |  |  |  |
| <b>RF004</b><br>Publicação<br>de<br>Comentários                                                                                                    | Categoria:<br>() Oculto<br>(X) Evidente | Prioridade:<br>() Altíssima<br>(X) Alta<br>() Média<br>Baixa       |  |  |  |
| Descrição: O sistema deve permitir a publicação de comentários nas postagens realizadas pelo<br>usuário.                                                                                                |                                         |                                                                    |  |  |  |
| <b>RF005</b><br>Controle<br>das<br>publicações                                                                                                    | Categoria:<br>() Oculto<br>(X) Evidente | Prioridade:<br>() Altíssima<br>$( )$ Alta<br>(X) Média<br>() Baixa |  |  |  |
| Descrição: O sistema deve permitir um controle das publicações de textos e comentários, permitindo<br>a remoção ou edição                                                                               |                                         |                                                                    |  |  |  |

**Quadro 1 –** Requisitos Funcionais do sistema

**Fonte:** autor

## 2.4 Requisitos Não Funcionais

Os requisitos não-funcionais apresentam as restrições e condições, sendo considerados como atributos de qualidade que descrevem as características da aplicação, conforme apresentado no Quadro 2.

| <b>RNF001-</b>                                 | O<br>deve<br>limitar<br>sistema<br>$\Omega$ | Tipo            | Desejável        | (X)            |
|------------------------------------------------|---------------------------------------------|-----------------|------------------|----------------|
| Limite<br>no                                   | resultados<br>de<br>número<br>nas           |                 | (X) Obrigatório  | Permanente     |
| de<br>retorno                                  | separando-os<br>buscas,<br>em               | Desempenho      |                  | ) Transitório  |
| páginas, para que não ocorra<br>informações    |                                             |                 |                  |                |
| buscadas<br>altos<br>de<br>tempos              |                                             |                 |                  |                |
| carregamento.                                  |                                             |                 |                  |                |
| <b>RNF002-</b>                                 | deve<br>A<br>aplicação<br>estar             | Tipo            | (X) Desejável    | (X)            |
| disponível para<br>Disponibilida<br>sistemas   |                                             |                 | Obrigatório      | Permanente     |
| de<br>da                                       | Android e IOS.                              | Compatibilidade |                  | () Transitório |
| aplicação                                      |                                             |                 |                  |                |
| <b>RNF003-</b>                                 | Na criação de usuários, o e-                | Tipo            | Desejável        | (X)            |
| Regra<br>de                                    | deve<br>mail<br>único,<br>ser               |                 | (X) Obrigatório  | Permanente     |
| controle de e-<br>impedindo o cadastro caso já |                                             | Segurança       |                  | ) Transitório  |
| mails<br>exista um igual na base de            |                                             |                 |                  |                |
|                                                | dados.                                      |                 |                  |                |
| <b>RNF004-</b>                                 | A senha deve<br>possuir<br>$\circ$          | Tipo            | Desejável<br>(X) | (X)            |
| Regra<br>de                                    | de<br>6<br>mínimo<br>caracteres.            |                 | Obrigatório      | Permanente     |
| criação<br>e                                   | sendo obrigatório incluir pelo              | Segurança       |                  | ) Transitório  |
| alteração<br>de                                | letra<br>uma<br>menos<br>e<br>um            |                 |                  |                |
| senha                                          | número ou carácter especial.                |                 |                  |                |

**Quadro 2** – Requisitos Não Funcionais do sistema

**Fonte:** autor

# 2.5 Casos de Uso

As funcionalidades presentes no sistema podem ser utilizadas por todos os usuários que possuem a aplicação. A plataforma permite que o usuário logado realize o controle das próprias informações, sejam elas os dados de acesso ou as postagens efetuadas. A estrutura exibida na Figura 2 mostra os processos que pertencem a aplicação.

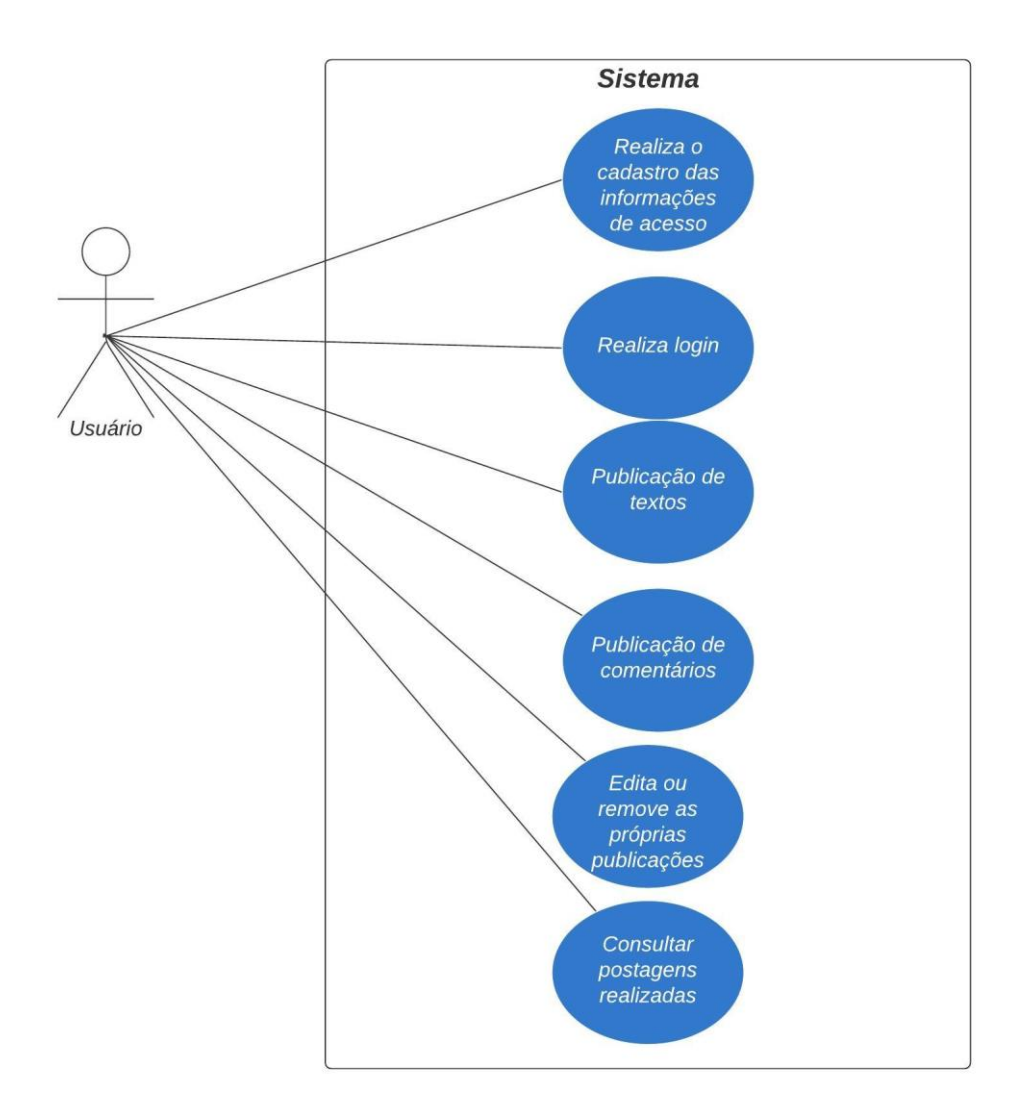

**Figura 2 –** Casos de uso da aplicação DevToo

#### **Fonte:** autor

# 2.6 Diagrama Entidade-Relacionamento

A base construída permite o armazenamento das informações cadastrais dos usuários, as postagens enviadas e os comentários realizados em cada postagem.

A Figura 3 mostram as tabelas implementadas, seus respectivos campos e as relações com as demais tabelas. O sistema possui uma tabela dedicada a identificação das imagens armazenadas na aplicação, que são utilizadas como fotos de perfil. Uma tabela foi definida para o controle das votações dentro dos comentários, permitindo identificar se o usuário já votou em um dos comentários disponíveis nas postagens.

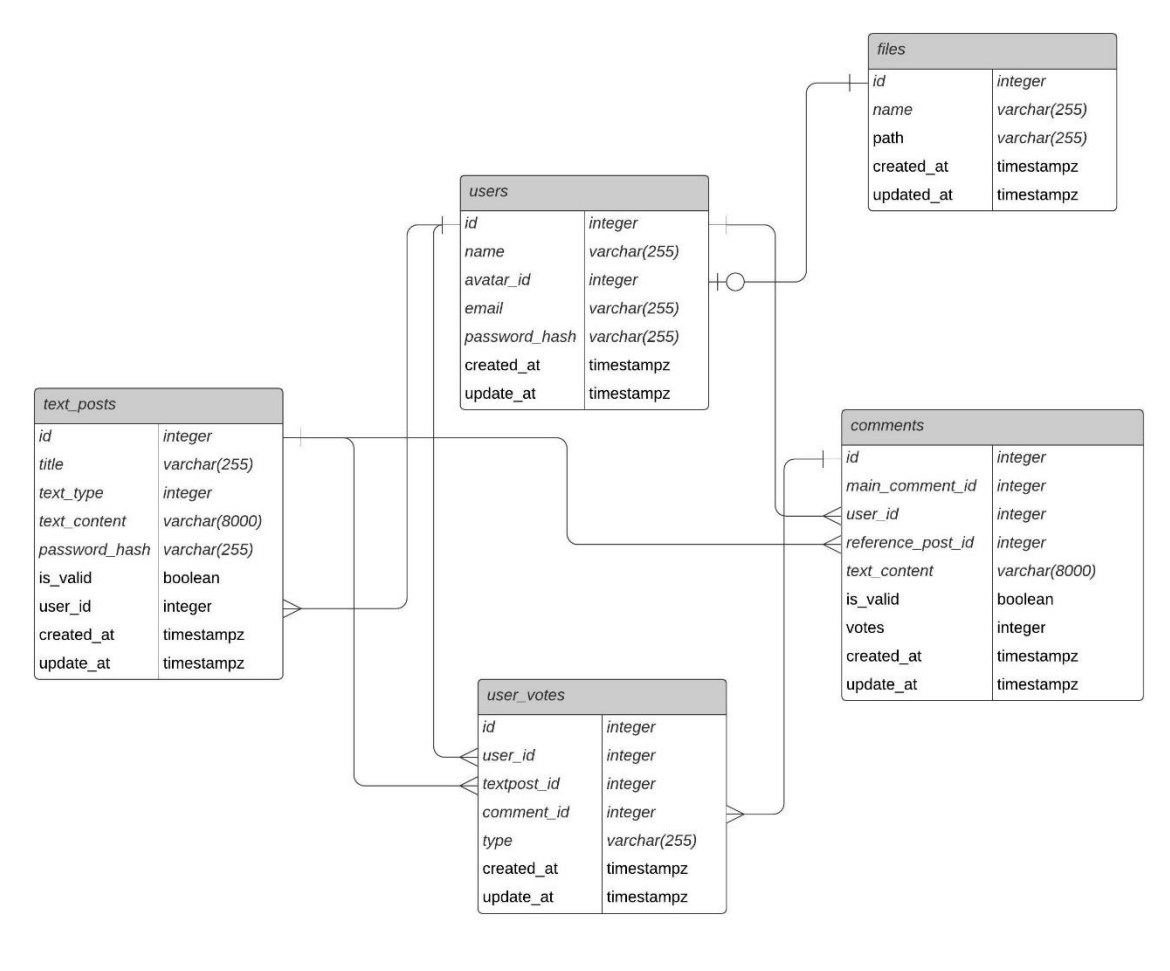

**Figura 3 –** Diagrama Entidade-Relacionamento da aplicação DevToo

**Fonte:** autor

### **3 Ferramentas e Métodos ou Desenvolvimento**

# 3.1 Ferramentas

As ferramentas escolhidas para o projeto passaram por um processo de seleção, no qual foram comparadas com outras que possuem funcionalidades semelhantes e o mesmo propósito de uso. Os principais fatores para a escolha das ferramentas foram desempenho, facilidade de implementação, manutenção e integração com os demais recursos do sistema.

Para a base de dados foi escolhido o *Postgres*, um gerenciador de banco de dados objeto relacional. Foi escolhido para ser utilizado na criação da base de dados onde ficarão as informações dos usuários.

Na implementação do *BackEnd* foi utilizado o *NodeJs,* um interpretador de *JavaScript* assíncrono orientado a eventos. A linguagem permite a construção de processos para controle e consulta das informações da base de dados integrada a aplicação. Por ser uma linguagem baseada em *Javascript*, a aplicação possui um grande desempenho em navegadores *WEB* e facilidade na manutenção do código.

O *FrontEnd* foi implementado utilizando *ReactJs*, uma biblioteca *JavaScript* focada na criação de interfaces de usuário. O *ReactJs* facilita o trabalho com componentes interativos e a reutilização de código, criando uma estrutura de execução altamente otimizada. Todo o desenvolvimento do código foi realizado utilizando o *Visual Code*, um editor de código destinado ao desenvolvimento de aplicações, principalmente sistemas web.

No caso dos testes para as requisições por *REST API* foi utilizado o *Insomnia*, uma aplicação que armazena, organiza e executa requisições enviadas. A ferramenta auxilia principalmente na consulta das rotas criadas para verificar se os dados estão sendo retornados corretamente ou se a solicitação requisitada foi concluída com sucesso.

### 3.2 Métodos ou Desenvolvimento

Com as ferramentas definidas, foi iniciado o desenvolvimento da aplicação, separando o projeto em duas partes. A primeira parte foi a implementação dos processos que são utilizados para a consulta e manipulação das informações da base de dados.

Após a construção da base de dados, foram desenvolvidos os processos de inclusão, edição, exclusão e consulta para as tabelas implementadas, que serão utilizados em páginas de acordo com a funcionalidade necessária. As rotas nas quais estes processos são executados foram testadas utilizando o *Insomnia*, para que fosse verificado se estavam funcionando corretamente, quais dados eram retornados e se seria necessário realizar alguma alteração ou correção antes de serem aplicadas na estrutura das páginas. Todas as funcionalidades para a manipulação das informações foram desenvolvidas em *NodeJs*.

Com o *BackEnd* finalizado e as rotas definidas, o próximo passo foi a definição das páginas e a implementação para o acesso. As áreas de cadastro e *login* foram as primeiras páginas construídas, já utilizando as rotas que manipulam

as informações da tabela de usuários. Dentro do processo de login, foi adicionado a funcionalidade de sessão, para que o acesso não seja perdido após fechar a aplicação. As listas de postagens usam um único componente estrutural para o reaproveitamento de código, sendo utilizados nas páginas onde as informações da tabela de postagens são utilizadas. Na página onde a informação da postagem é exibida detalhadamente, foi implementado um sistema de comentários, no qual o texto digitado pelo usuário é armazenado em uma tabela específica para esta finalidade.

Por fim, foi adicionado um novo processo para que seja possível a utilização de uma foto de perfil, enviada pelo próprio usuário logado. A imagem é armazenada no servidor da aplicação e, para que seja exibida no perfil correto, uma nova tabela foi criada para que o endereço da imagem e o código do usuário que realizou o *upload* sejam registrados na base de dados. Toda a estrutura de páginas foi desenvolvida utilizando *ReactJs*.

# **4 Resultados e Discussão**

A primeira tela visualizada pelo usuário ao entrar na aplicação é o *login*, indicada na Figura 4. Caso a pessoa já tenha um cadastro na base de dados, ela poderá acessar as demais páginas do sistema após inserir o *e-mail* e a senha.

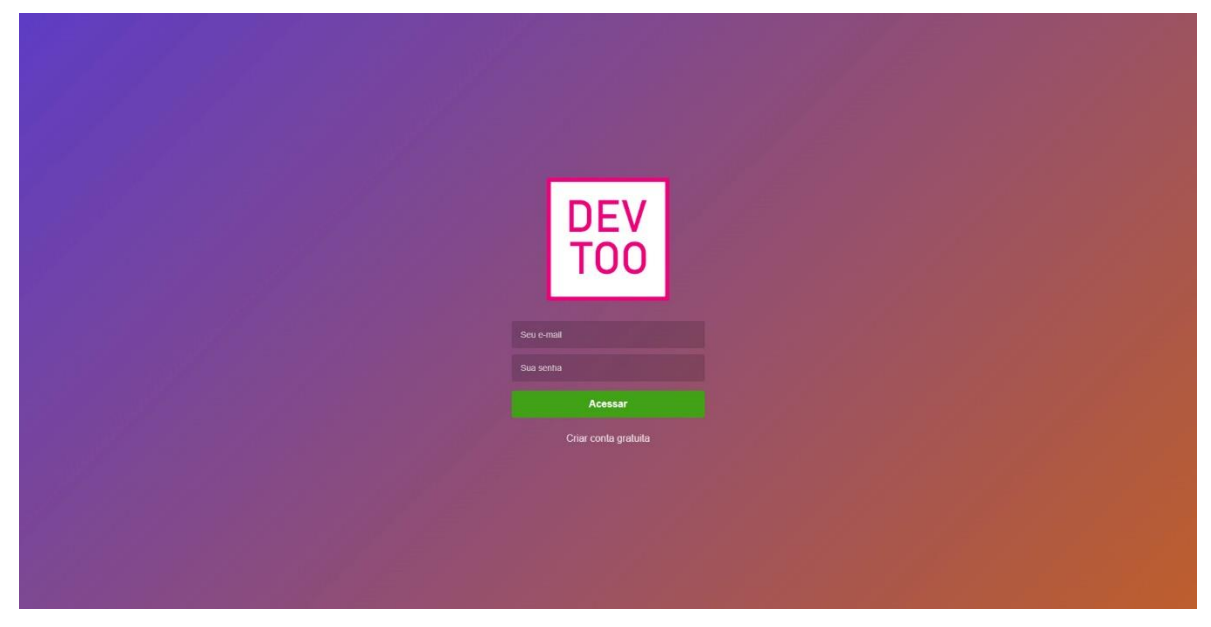

**Figura 4 –** Tela de *login*, página de entrada do sistema caso o usuário já tenha um cadastro.

**Fonte:** autor

Caso o usuário ainda não tenha um registro, ele pode efetuar um novo cadastro na tela de criação de conta, conforme indicado na Figura 5. Além do *e-mail*  e senha, é necessário incluir o nome completo, que será utilizado em alguns recursos da aplicação.

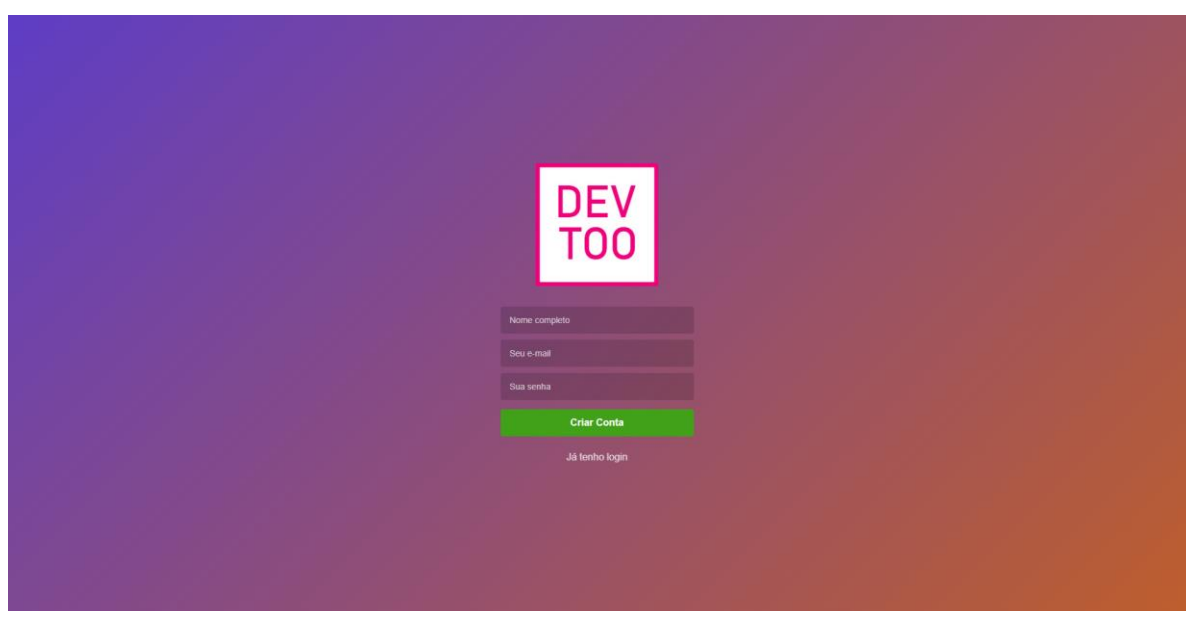

**Figura 5 –** Tela de cadastro, com os campos obrigatórios para acessar a aplicação

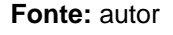

A primeira área visualizada após o *login* é a página inicial, que contém todas as postagens, sendo textos informativos ou dúvidas, feitas por outros membros da comunidade, sendo ordenadas por data de publicação. Portanto, as postagens mais recentes serão exibidas no topo da lista, conforme a listagem feita na Figura 6.

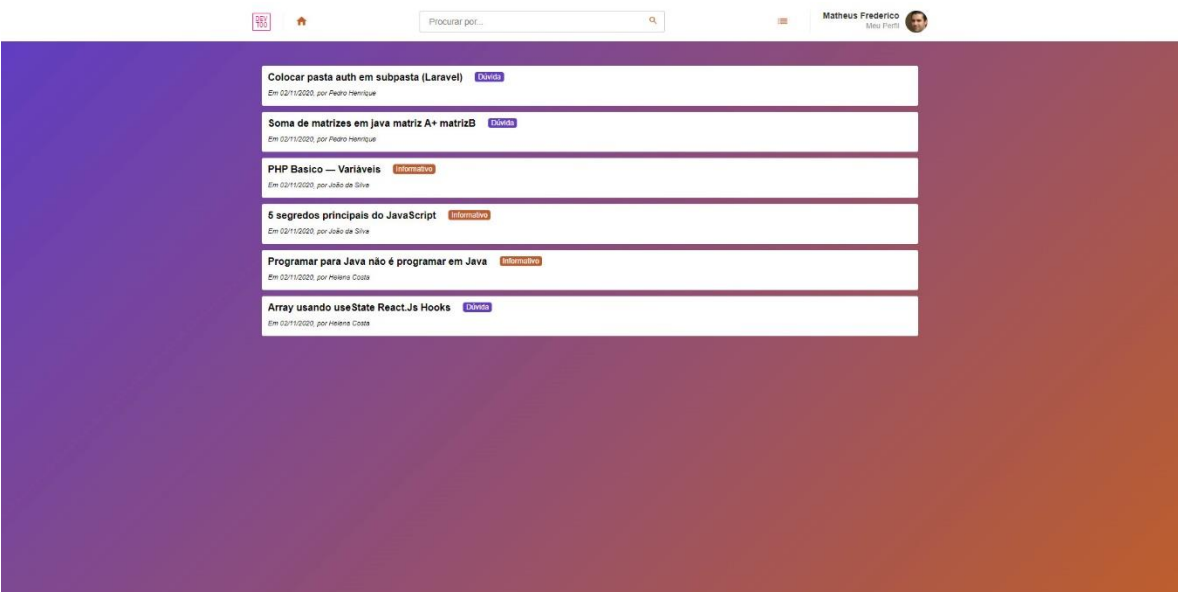

**Figura 6 –** Página inicial com as últimas postagens feitas pelos participantes da comunidade

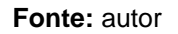

A página de cadastro possui a opção para escolher se a postagem será um texto informativo ou uma dúvida. O conteúdo do texto permite a inclusão de código *HTML*, facilitando a edição visual do texto no momento da exibição. Todos os campos exibidos na Figura 7 são obrigatórios no cadastro.

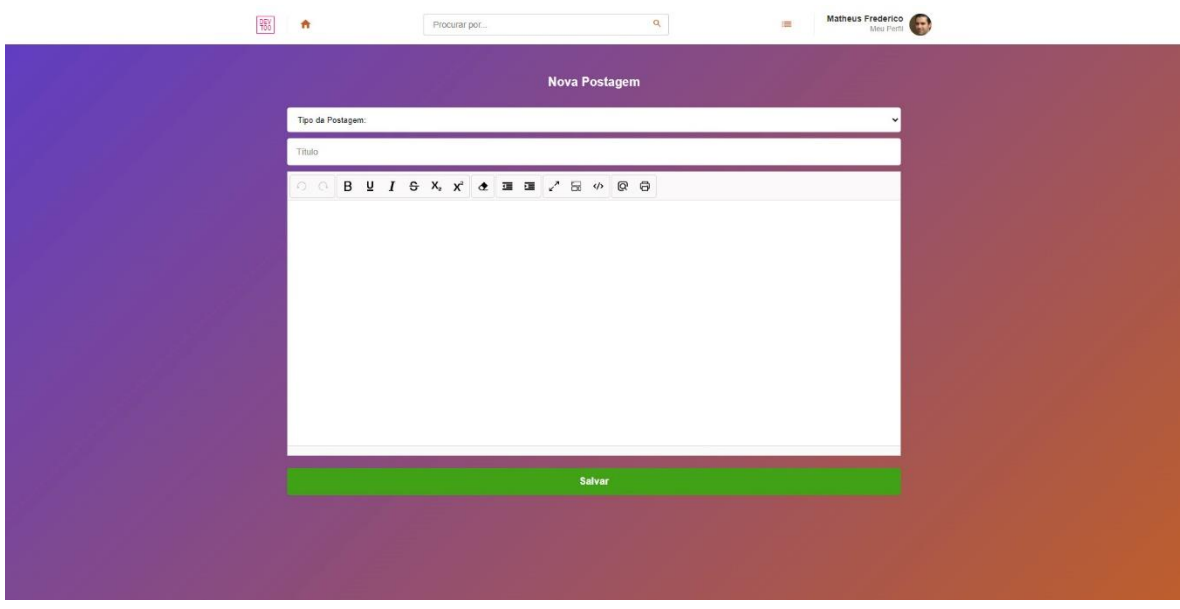

**Figura 7 –** Formulário de cadastro e edição de uma postagem.

**Fonte:** autor

As postagens possuem uma página de visualização, onde as informações cadastradas são exibidas para todos os usuários, conforme a Figura 8. Na mesma área é possível incluir e visualizar comentários.

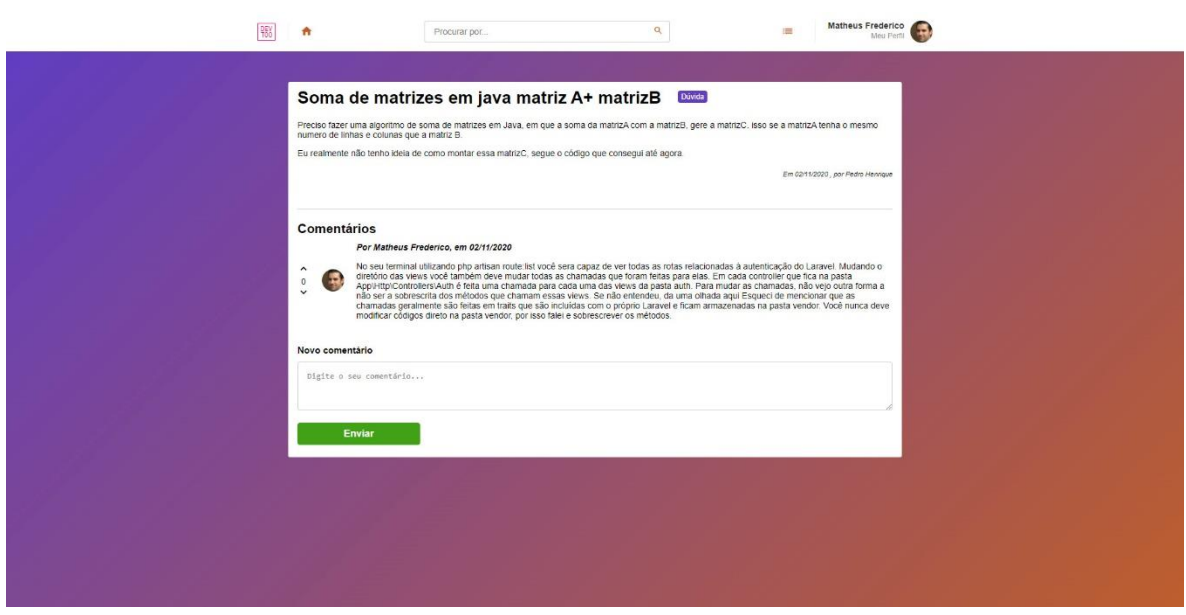

**Figura 8 –** Exibição de uma postagem e dos comentários efetuados

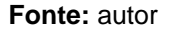

Também é possível encontrar as postagens de outros usuários de acordo com as opções de filtragem definidas na página de busca da Figura 9. O primeiro parâmetro utilizado é o texto digitado na barra de busca, que é utilizado pelo sistema para encontrar postagens que possuem o texto incluso no título ou no conteúdo. Os resultados podem ser filtrados pelo tipo da postagem e pela data de publicação.

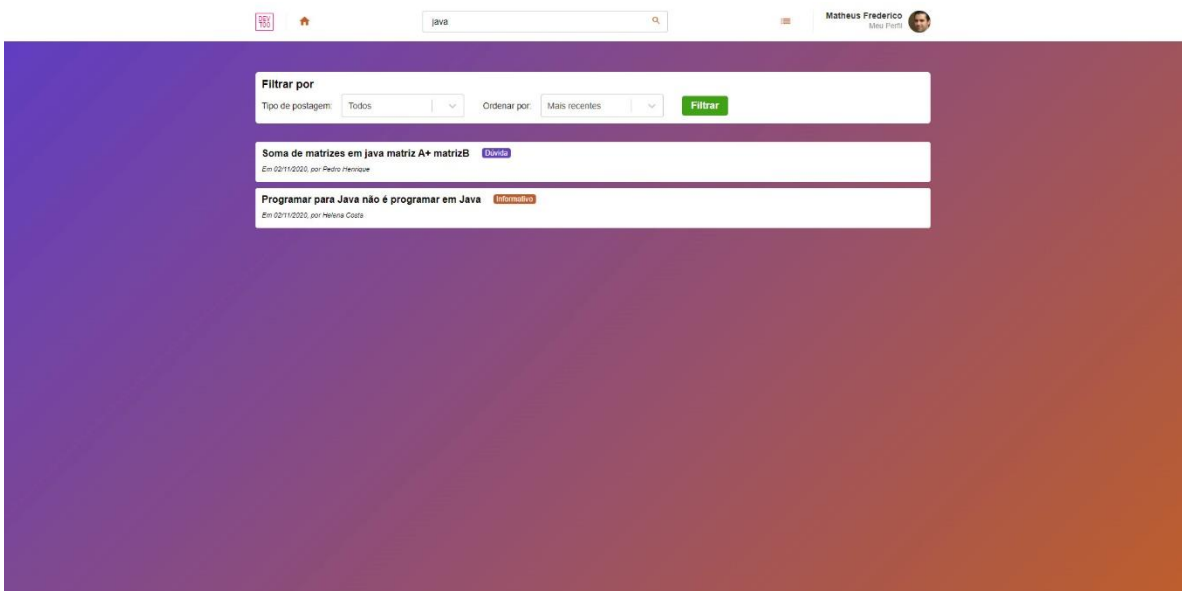

**Figura 9 –** Busca de postagens, com as opções de filtragem disponíveis

**Fonte:** autor

A aplicação possui uma página para o usuário alterar os próprios dados cadastrais. O formulário exibe as informações atuais nos campos de edição, permitindo a alteração do nome, *e-mail* e senha. É possível inserir uma foto de perfil que será exibida nas demais páginas da aplicação, conforme exibido na Figura 10.

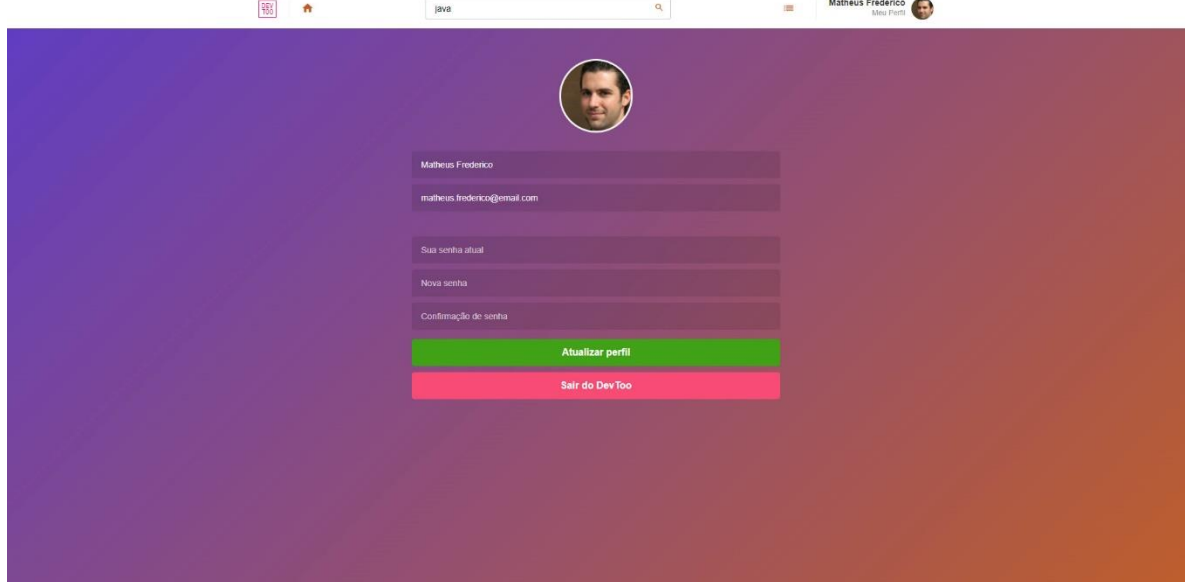

**Figura 10 –** Formulário para alteração dos dados cadastrais do usuário logado

### **Considerações finais**

A aplicação *DevToo* foi um projeto desafiante para a implementação. A seleção das ferramentas trouxe um obstáculo ao processo de desenvolvimento, que limitou a utilização máxima dos recursos disponibilizados por cada uma delas. No início do desenvolvimento, foi necessário buscar materiais de apoio para realizar as primeiras implementações. Conforme o avanço do projeto, o conhecimento adquirido permitiu desenvolver processos mais complexo, como o sistema de votações dos comentários, que precisou de implementações especificas desde a base de dados até o processamento visual.

No entanto, o resultado não foi comprometido, os processos base para o funcionamento da aplicação foram implementados e testados, sem apresentar falhas que podem comprometer a usabilidade, podendo ser disponibilizada para acesso. Por fim, o conhecimento de novas ferramentas e técnicas para desenvolvimento de aplicações *WEB* foram as principais habilidades adquiridas após a finalização do projeto, que podem ser utilizadas em futuras implementações.

### **Referências**

NODEJS, **Node.js**. Disponível em: <https://nodejs.org>. Acesso em: 15.mar.2020.

POSTGRE, **PostgreSQL**. Disponível em: < https://www.postgresql.org>. Acesso em: 14.mar.2020.

REACTJS, **React**. Disponível em: <https://pt-br.reactjs.org/>. Acesso em: 15.mar.2020.

INSOMNIA, **Insomnia**. Disponível em: <https://insomnia.rest>. Acesso em: 24.mar.2020.

VISUAL CODE, **Visual Studio Code**. Disponível em: <https://code.visualstudio.com>. Acesso em: 12.mar.2020.

VISUAL CODE, **Visual Studio Code**. Disponível em: <https://code.visualstudio.com>. Acesso em: 12.mar.2020.

Roger S. Pressman. Engenharia de Software: Uma abordagem profissional. 7ª Edição. Porto Alegre: AMGH, 2011.